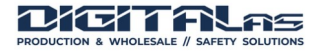

# **USER MANUAL**

# **D-EyE X8ELx1 Body worn camera**

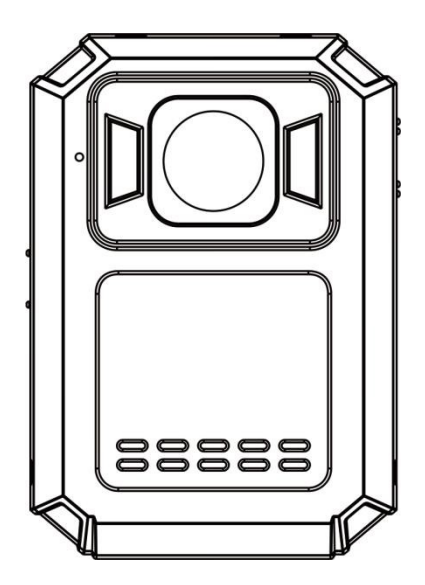

## **About this Guide**

The content in this document is for information purpose and is subject to change without prior notice. We have made every effort to ensure that this User Guide is accurate and complete.

However, no liability is assumed for any errors or omissions that may have occurred.

The manufacturer reserves the right to change the technical specification and accessories without prior notice.

## **Caution**

Do not expose battery being placed in high temperature environment. If battery leaks or bulges, stop to use.

Risk of explosion if battery is placed by an incorrect type.

Dispose of used batteries according to the instructions.

Never replace the battery on your own. Doing so may cause the damage or explosion. Please have the dealer do it for you.

Do not put the LCD display or lens under the sunshine.

## **Note**

A specific emission frequency may influence the image quality.

Please try a few times of video-taking test before you formally use this product in order to be familiar with this product.

Always full charge the battery before use.

Never dismantle, crush, or pierce the product, or allow the product to shortcircuit. Please persuade for professional assistance if the product doesn't work properly.

# **Before you start using this product, it is assumed that you agree to the above statement.**

## **TABLE OF CONTENTS**

About this Guide

Caution

Note

Introduction

- **1. Introduction**
- **2. Box Contents**
- **3. Product Overview**
- **4. Main Menu Optional Detail**
- **5. Operation**
- **6. Camera setting through Camera Manager**

This camera is new generation video recorder of High Efficiency video coding (HEVC, H.265) and low power consumption. If you record videos by using H.265 coding format, it is suggested to download Media Player Codec Pack (check below link) to assist to play back H.265 videos on windows Media Player.

# **https://www.mediaplayercodecpack.com/**

# **1. Introduction**

Thank you for purchasing this product. This camera is specially designed for video recording, audio recording and photo shooting. Please read the user manual before you start to use it.

**Important information:** before you start to use this device, please connect it to computer through auxiliary USB cable, then camera will require password in the LCD screen. Please **press OK button for six times** to get access to camera storage, then Copy **BodyCam PC software** from camera folder to your computer for camera setting purpose in the future. Without the software, you can also change camera setting on camera menu (Page 8). **BodyCam PC software** will be deleted if you format the camera storage. Please contact vendor if it is lost.

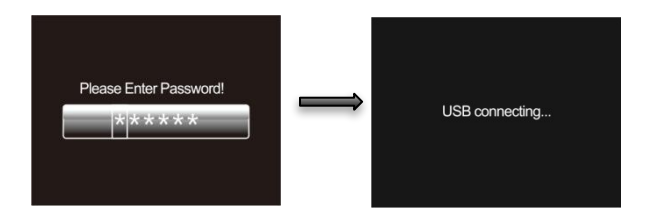

## **2. Box contents**

- Body Camera
- Charging Dock
- USB Cable
- Wall Charger
- Rotatable Epaulette Clip
	- Rotatable Crocodile Clip
- User Manual

**3. Product Overview**

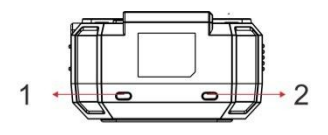

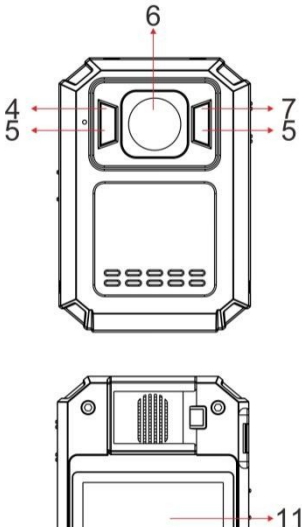

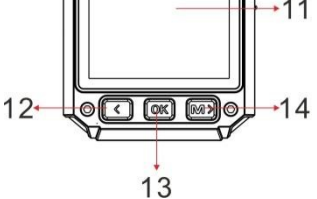

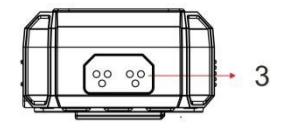

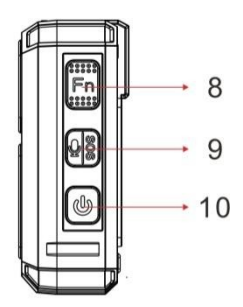

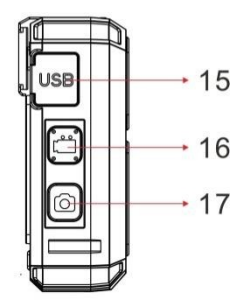

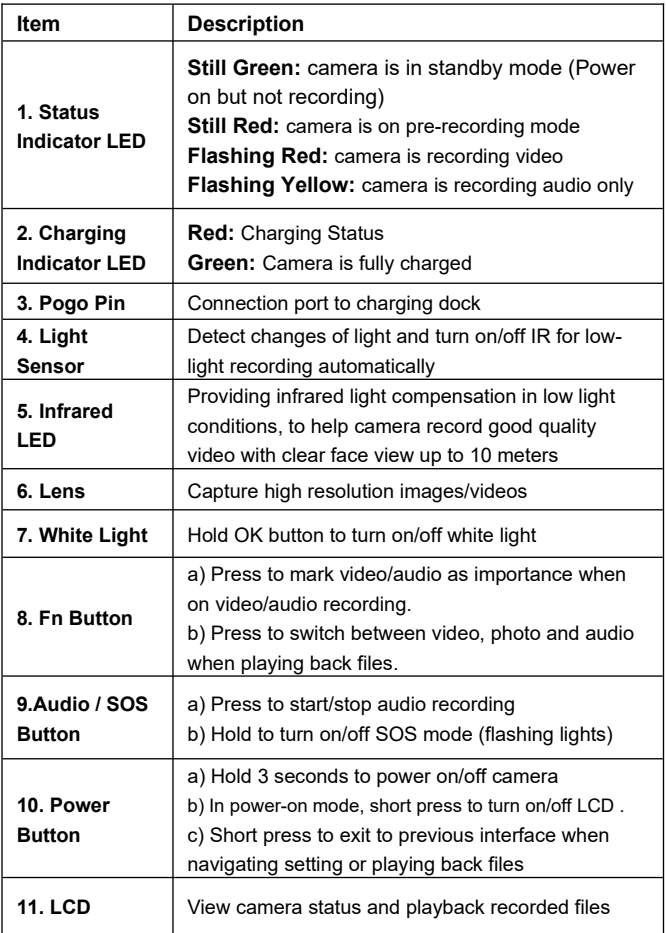

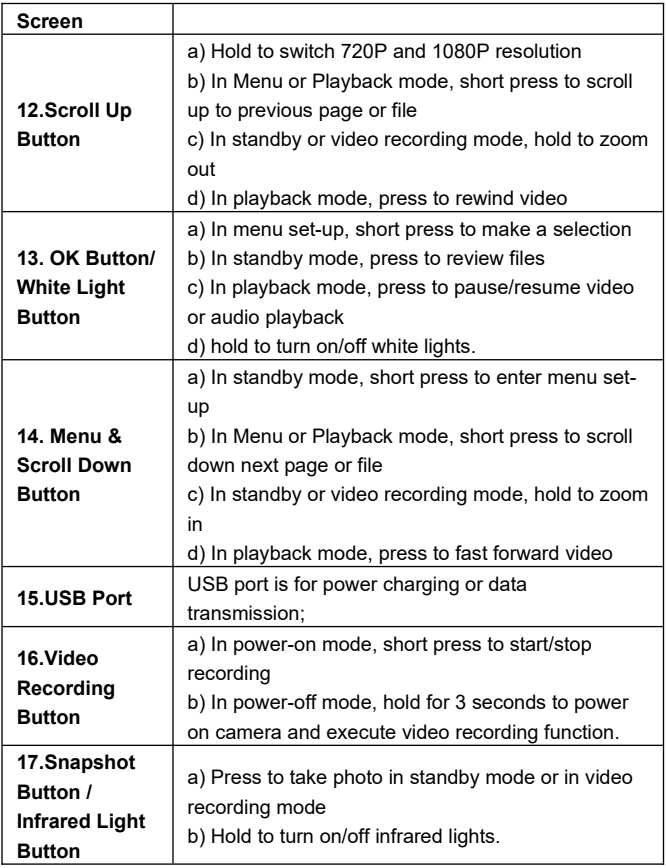

#### **LCD Interface:**

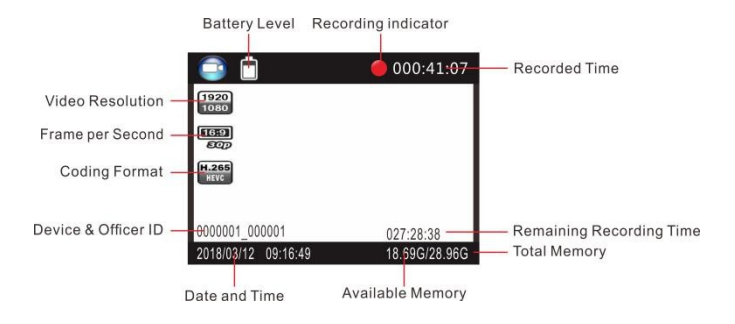

# **4. Main Menu Optional Detail**

To enter the setting menu:

- 1. Press Menu button  $\Box$  and then enter the password.
- 2. Enter the password by the following commands:
	- Press Scroll Up button to change the character to the previous letter or number.
	- Press Menu button to change the character to the next letter or number.
	- Press OK button to confirm and move to the next character

PS: The default password is 000000.

3. After selecting the last character, press OK button to enter the setting menu.

To navigate the settings menu:

- $\triangleright$  Press Scroll Down button to select next setting or option.
- $\triangleright$  Press Scroll Up button to select the previous setting or option.
- $\triangleright$  Press OK button to move to confirm your selection or enter the submenu.
- $\triangleright$  Press Power button to return to the previous menu.

Following is a list of the available settings and options.

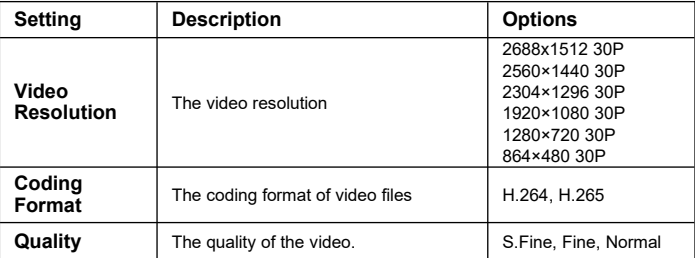

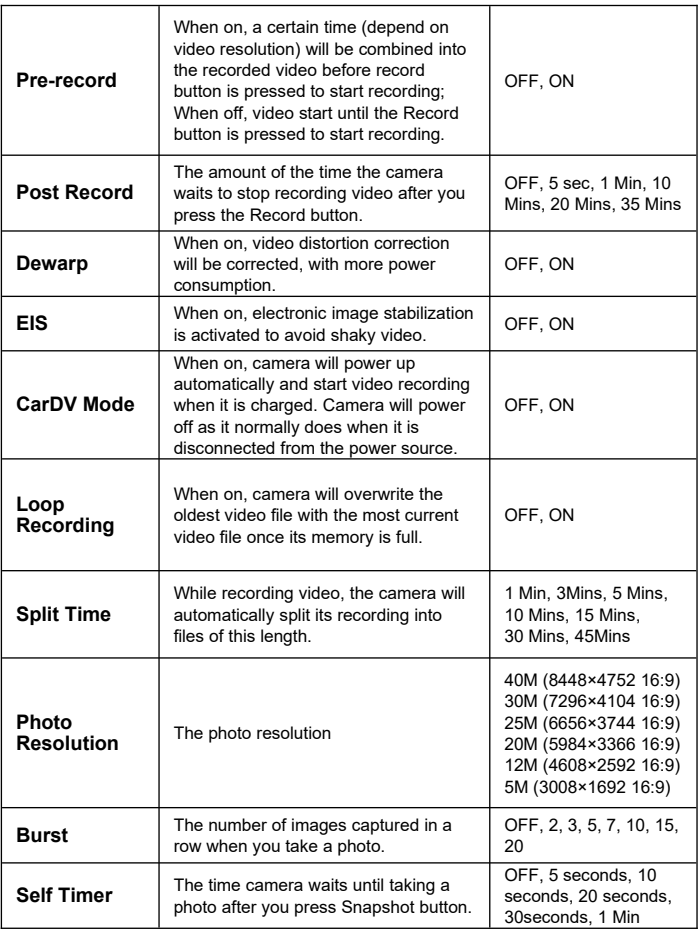

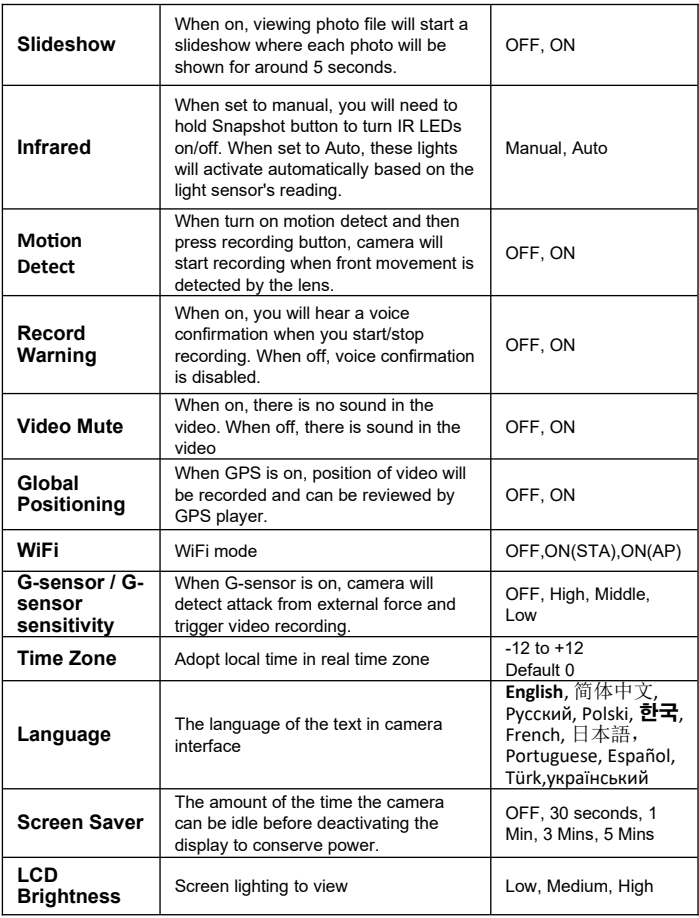

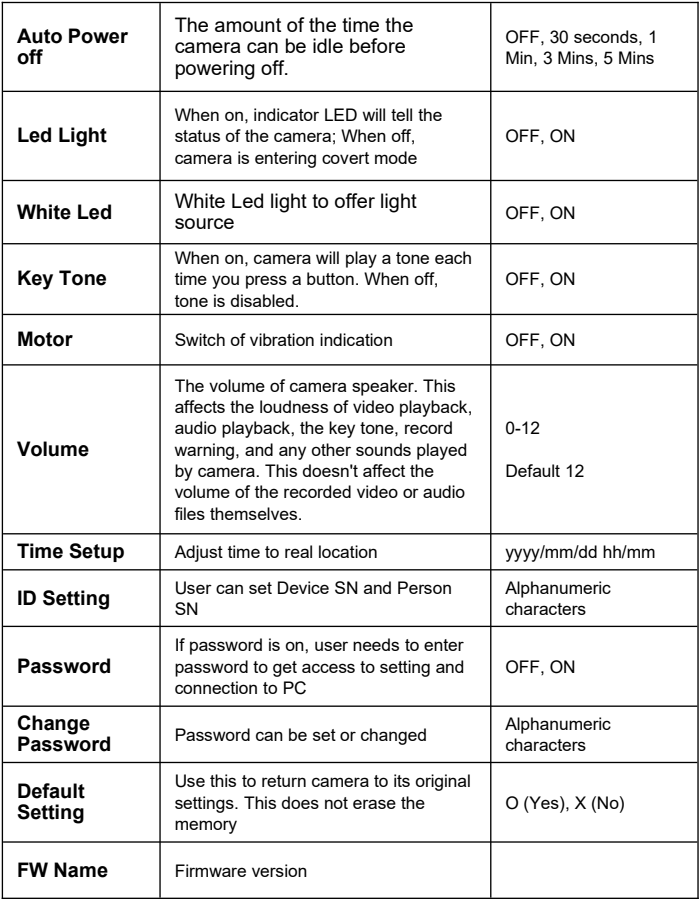

# **5. Operation**

## **5.1 Power on/off**

Hold Power button  $\Box$  for 3 seconds to start up and enter standby mode; In any mode with holding Power button for 3 seconds, camera will shut down. PS: in standby / video recording / audio recording mode, short press power button  $\blacksquare$  , screen saver can be on/off.

#### **5.2 Audio recording**

In standby mode, press audio Recording Button  $\Box$  for audio recording. Camera will beep, and vibrate once and LED indicator on the top turns yellow and flashes. Press again audio Recording Button ito stop audio recording (camera vibrates twice) and save the file.

In audio recording mode, short press Fn button  $\Box$  to remark the file as an important file, the yellow star icon will appear at the right side on screen.

#### **5.3 Photo shooting**

In standby mode, press photo button  $\blacksquare$  to take photos.

## **5.4 Video recording**

In standby mode, press video Recording Button  $\Box$  to start video recording. Camera will beep, and vibrate once and LED indicator on the top turns red and flashes. Press again video Recording Button  $\Box$  to stop video recording (camera vibrates twice) and save the file.

In video recording mode, short press Fn button  $\Box$  to remark the file as an important file, the yellow star icon will appear at the right side on screen.

## **5.5 One-button video recording**

In power-off mode, hold video Recording Button  $\Box$  for three seconds for powering on the camera and start video recording immediately.

## **5.6 PIV (picture in video)**

In video recording mode, press photo button  $\blacksquare$  to capture photo.

## **5.7 Zoom**

In standby or video recording mode, hold Scroll Up button and scroll down button to zoom out and in the image.

#### **5.8 IR night vision**

Under dark circumstances, infrared LED will help to record clear image or video.

In standby mode, PRESS Menu button  $\Box$  to navigate. Find option 【Infrared】, PRESS OK button **QX** to enter sub-menu: Manual & Auto, press OK button  $\Box$  to select.

1) Auto infrared mode:

In low light situations (1 Lux), 4 IR LEDs will be turned on automatically, camera switches on infrared filter lens, video image turn black and white. Otherwise, when circumstance brightness grew up, IR LED turns off, and image becomes colorful again.

2) Manual infrared mode:

When night vision is needed, hold infrared light button  $\Box$  to switch to Infrared mode, IR LEDs will be turned on, black and white image. Hold this button again to turn off IR LEDs, image becomes colorful.

## **5.9 White LED**

In standby or video recording mode, hold OK button  $\Box$  to turn on/off white LED.

## **5.10 Playback**

In standby mode, press OK button to enter playback mode. There are Video, Photo, and Audio options. Press Fn button  $\Box$  to select, and press OK button **OX** to confirm the selection.

1) In video file playback mode, PRESS OK button **to the pause/resume** 

playback; PRESS scroll-Up button to rewind, PRESS Scroll-down button to fast forward, then PRESS OK button **DX** to play normally. You can fast forward or rewind 2x, 4x, 8x, 16x, 32x, 64x.

2) In photo file playback mode, hold scroll-Up button and Scroll-down button to zoom out and in the image. Adjustable is  $X1.0^\sim X10.0$ . In the zoom in and out image, short press scroll-Up button and Scroll-down button to move the image to right or left side.

#### **5.11 Reset**

In any case the camera is frozen, use a pin to reset and restart the camera. Reset button is inside USB port.

#### **5.12 Device ID/ User ID**

In standby mode, PRESS Menu button  $\Box$  to enter settings. Find [ID setting], PRESS OK button  $\Box$  to select, then the Device & Person SN interface will show up, 5 characters for device ID and 6 characters for person ID. PRESS scroll-Up button or Scroll-down button to choose a character, then PRESS OK **DK** button to select

## **5.13 Time Setting**

In standby mode, PRESS Menu button  $\Box$  to enter settings. Find Time bar, for example, 2008/02/02 07:40. PRESS OK button and enter the password, then users can change the date and time.

Press scroll-Up button or Scroll-down button to choose a character, then PRESS OK button **at the select** 

#### **5.14 Video/Photo/Audio files can only be deleted on PC/laptop.**

After being connected to PC, password interface shows up, please enter the password (default password is 000000) Press the (ok) button 6 times, the camera will be recognized by the computer as Extra drive. User can go to camera folder and delete those files not needed.

## **5.15 Charging**

When camera battery is low, the battery icon will flash in the display, and you will hear a alert tone. When this happens, charge the camera. While camera is charging, indicator light turns red and will turn green after camera is fully charged. It will take approximately 4 hours to fully charge the camera.

#### **Charging methods:**

1). Attach the device to the charging dock. Use the original USB cable to connect the charging dock to the following:

The original wall charger (connect to a power outlet)

2). Use the original USB cable to connect the device's USB port to the following:

The original wall charger (connect to a power outlet)

## **5.16 WiFi**

**AP mode -** used for single device real time video review and controlling.

Android phone: Scan below QR code Apple iphone : Search "Eeyescam pro" in App Store

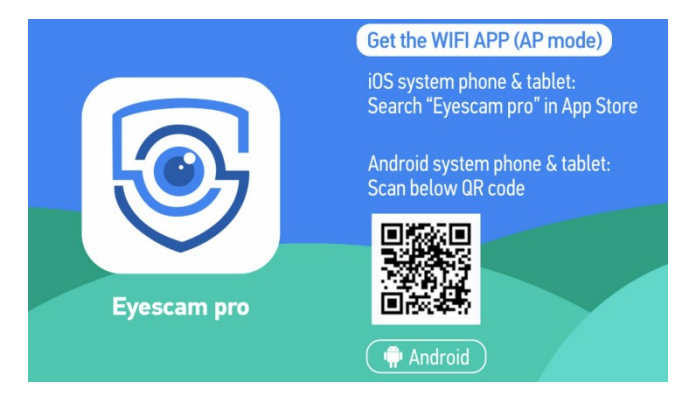

Go to camera menu and Turn on "WiFi". You will see GREEN WiFi icon on top of screen.

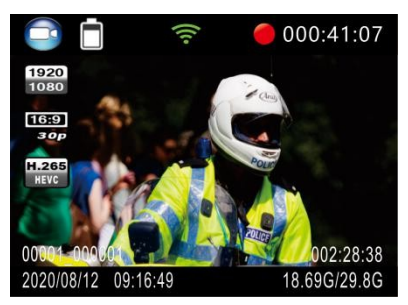

Go to phone/tablet WiFi setting. Find out your body camera's WiFi SSID (H22\_WIFI\_AP as default) and select, then input WiFi password (12345678 as default) and connect.

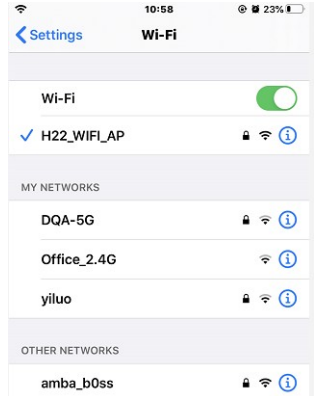

Open Eyescam Pro and tap "connecting device" to enter camera interface.

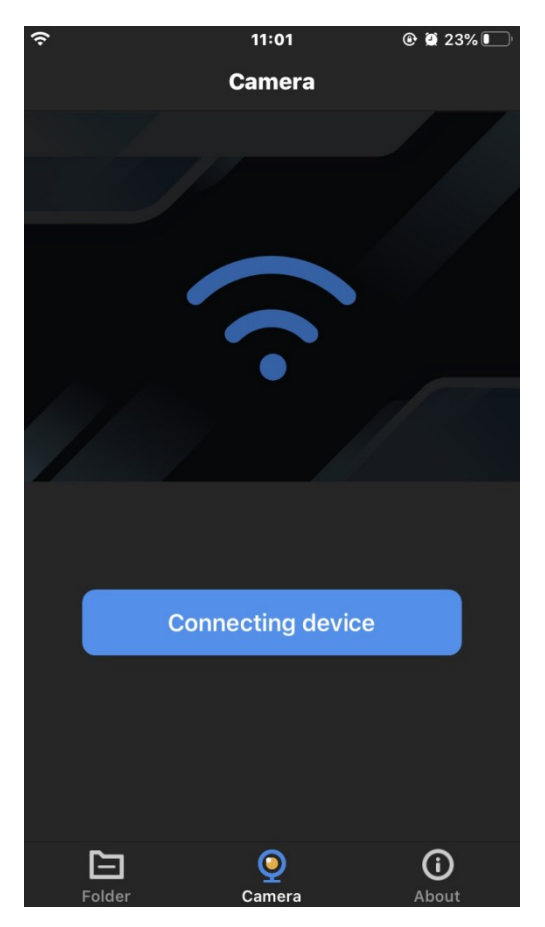

Tap resolution window to change video resolution. Tap setting icon to enter simple setting menu. Tap RED button to start/stop video recording. Tap PHOTO button to make a snapshot.

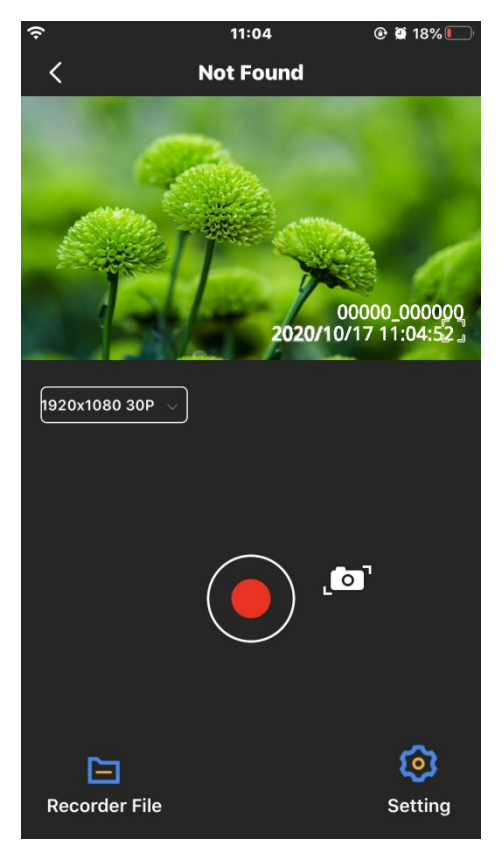

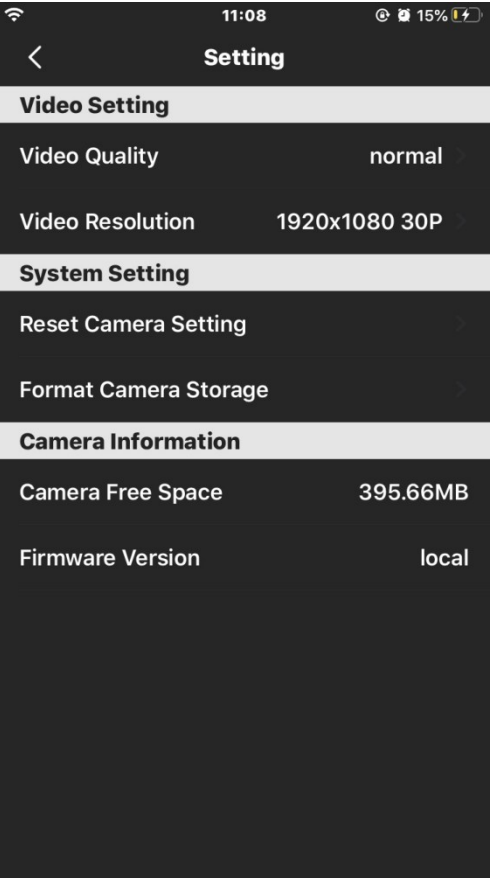

Tap "Recorder File" to view the video and photo files.

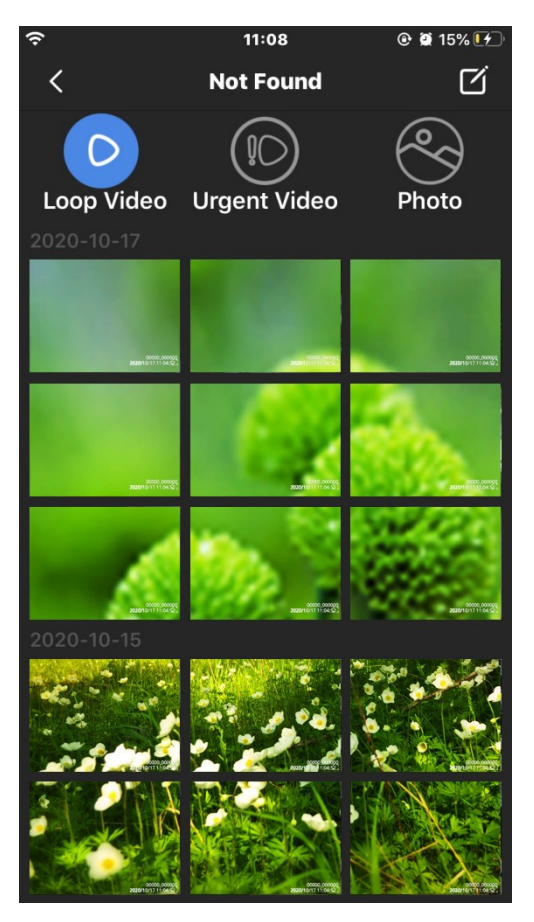

**STA mode -** used to view and control multiple cameras inside internal network.

Operation is as below:

1, Set "WiFi" to "ON (STA)" on menu.

2, Connect camera to Cam Manager program and set WiFi parameter to same as WiFi router (enter WiFi router info and then click "Set").

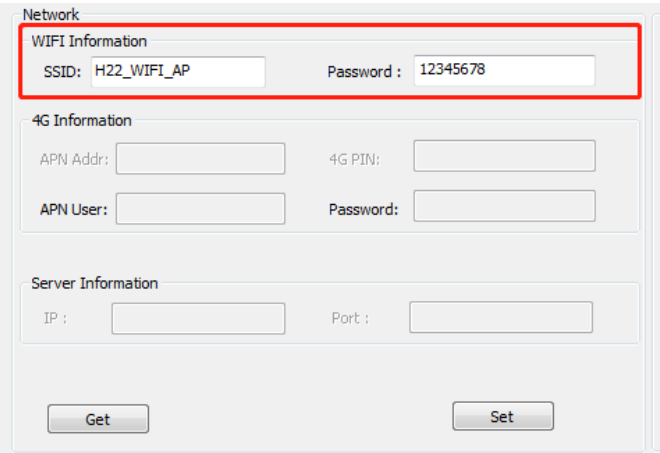

3, Go to WiFi router setting to check the body camera IP address distributed by router. (If needed, please check with router vendor on how IP address is distributed).

4, Open VLC player and click "Ctrl+N", then enter rtsp://IP Address/live or rtsp://192.168.1.5/live. You can view real time stream from camera.

# **6. Camera setting through Camera Manager**

The device setting can be changed in the menu or via **Camera Manager** (Please find it in **BodyCam PC Software** file).

Please check page 3 to get access to it.

Please refer to the steps below when do the device setting via Camera Manager.

A. Copy BodyCam PC Software file on PC and find Camera Manager.

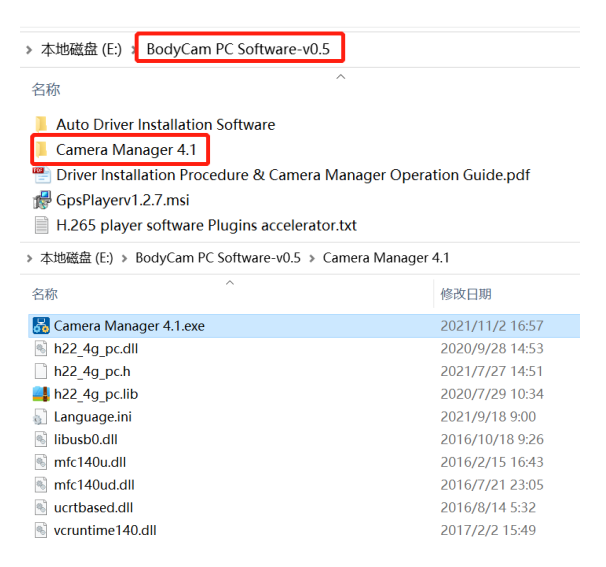

B. Choose "Password On" in the menu of the device.

C. Install the driver (Read the instruction in BodyCam PC Software file to install it).

- D. Connect the device to PC.
- E. Open Camera Manager and enter password 000000, connect and login.

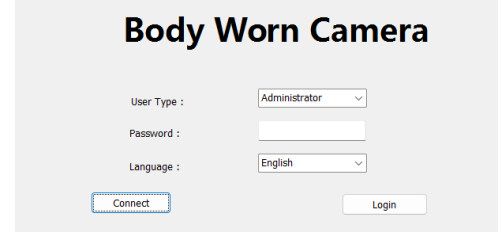

F. Click "Get" to show up the device's original settings. Choose the target setting and click "Set" to change the setting.<br> $C_{\text{amera Management}}$  $\checkmark$ 

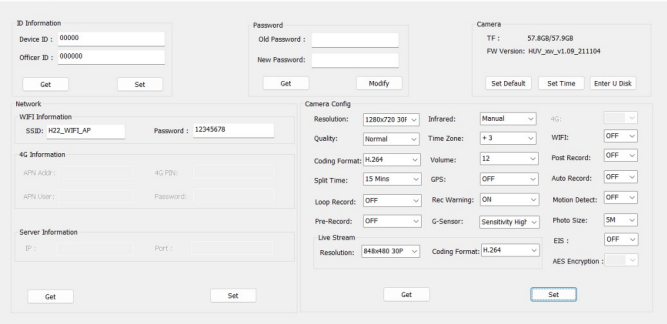

G. Click "Enter U Disk" (in the upper right corner) to make the device to be recognized by PC as U Disk. All files can be checked in U Disk.

## **IMPORTANT INFORMATION**

#### **The clips and attachment studs rotate 360 degrees -**

The crocodile clip, epaulette clip, chest harness and shoulder harness attachment studs ALL turn 360 degrees. Slot the clip into the back of the camera then turn the clip vertically. Or you can slot the clips into the back of the body camera first, then attach the body camera to the chest or shoulder harness, then turn the body camera vertically.

#### **Reset device-**

To reset the device, use a small needle to jab the reset button. The reset button is located next to the USB port.

#### **Delete files -**

You can only delete the recorded files from a computer. This is to stop people from getting rid of the evidence straight from the device itself. To delete the files from your computer, right click, and then delete them.

#### **Product warranty -**

We offer a 12-month warranty on the body camera. This warranty covers faults that were caused by the manufacturer. If the fault was caused by the customer, then the warranty will be void.

#### **USB cable -**

Please only use the USB cable provided in the product box. Using other USB cables might cause damage to the body camera.

#### **Attention -**

Please charge camera fully after camera is left without working for long time. Please keep camera bottom away from water to avoid short circuit or oxidation.

Please don't disassemble camera without authorized instruction.